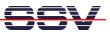

# MB/1520-100 Starter Kit: First Steps

The Application Board MB/1520-100 Starter Kit contains everything you need to get started to build your safe embedded communication environment via Ethernet technology. The starter kit includes a DIL/NetPC ADNP/1520 module with a pre-installed SSV Embedded Gateway Linux, the MB/100 Carrier Board with three RJ45 Ethernet interfaces, power supply, serial interface (null modem) cable, a CD-ROM with software and documentation and a printed user manual for the first steps with the starter kit.

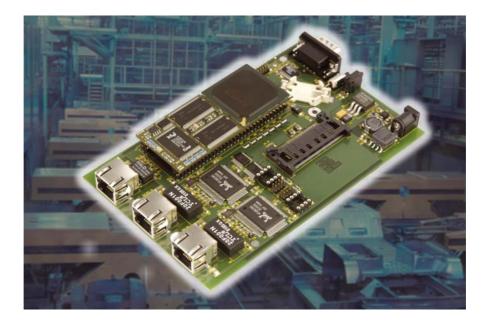

Figure 1: The Application Board MB/1520-100 Starter Kit

For using the Application Board MB/1520-100 Starter Kit and the pre-installed SSV Embedded Gateway Linux you need a development system. The minimal configuration for this system is a Windows-based PC with the HyperTerminal terminal emulation program and a free COM port (COM1, COM2 or USB-based COMx) for the RS232 serial link between the DIL/NetPC ADNP/1520 and HyperTerminal.

For using the Ethernet link, your PC needs an Ethernet adapter with 10 Mbps or 10/100 Mbps LAN interface. This environment allows web server programming (HTML pages, Java Applets) and Linux shell script programming.

For writing ADNP/1520-based Linux application programs you need the GNU C/C++ native tool chain for x86 targets. This tool chain is part of every Linux distribution for PCs. In this case it is necessary to run Linux on your PC-based development system.

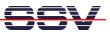

# The Application Board MB/1520-100 Starter Kit Key Features

The ADNP/1520 of the Application Board MB/1520-100 Starter Kit offers a preinstalled Embedded Gateway Linux. This operating system consists of two main components: 1. the Linux kernel and 2. the root file system. The DIL/NetPC ADNP/1520 Flash also offers a Flash Loader for downloading new versions of the Linux kernel and the root file system. This in-system programming feature can be used by a simple serial and Ethernet link between the development system and the ADNP/1520.

- DIL/NetPC ADNP/1520 with 133 MHz AMD 32-bit SC520 Low Power IA-32 CPU, 64 Mbytes SDRAM and 16 Mbytes Flash
- Embedded Gateway Linux pre-installed in ADNP/1520 Flash memory
- MB/100 Carrier Board
- 1 \* 10/100 Mbps Ethernet LAN Interface (LAN1: RJ45 Connector)
- 2 \* 10 Mbps Ethernet LAN Interface (LAN2, LAN3: RJ45 Connector)
- Reset Switch
- Null modem Cable
- Ethernet Cross-over Cable
- 110 VAC or 230 VAC to 5 VDC International Power Supply
- CD-ROM with User Manual and Hardware/Programmers Manuals
- Embedded Linux with Source
- Remote Login via Linux Serial Console
- Linux Remote Login with Telnet
- Web Server Setup Sample
- Many Source Code Samples
- Power-up Support via E-Mail

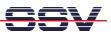

## 1. Step: Cable for the Serial Link between the MB/1520-100 and a PC

Set-up the serial link between the Application Board MB/1520-100 and your PC. Use a Null modem cable for this connection. This cable is part of your starter kit.

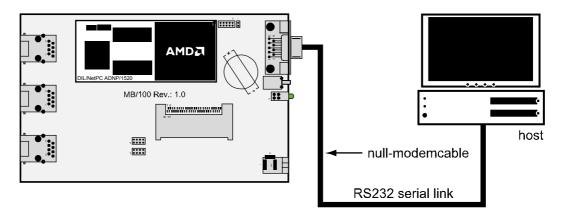

Figure 2: Serial Link between the Application Board MB/1520-100 and the PC

Connect one end of the Null modem cable with a unused COM port of your PC. Make sure, that this PC COM port supports 115.200 bps.

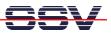

#### 2. Step: Cable for the Ethernet Link between the MB/1520-100 and a PC

Set-up the Ethernet LAN link between the LAN 1 port of the Application Board MB/1520-100 and your PC. Use an Ethernet Cross-over cable for the first LAN connection. This cable is part of your starter kit.

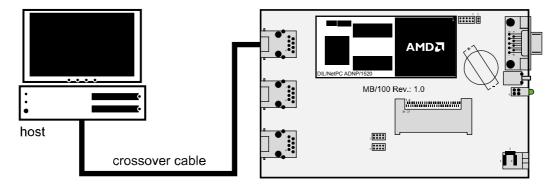

Figure 3: Ethernet Link between the Application Board MB/1520-100 and the PC

**Please note:** The LAN 1 port of the Application Board MB/1520-100 comes with a default IP address of 192.168.0.126. Please make sure that your PC can work with the IP address range 192.168.0.x.

| <b>Ethernet LAN Port</b> | Linux Device Name | <b>Default IP Address</b> |
|--------------------------|-------------------|---------------------------|
| 1                        | eth0              | 192.168.0.126             |
| 2                        | eth1              | 192.168.1.126             |
| 3                        | eth2              | 192.168.2.126             |

 Table 2: Default IP Addresses of the Application Board MB/1520-100 LAN Ports

**Please note:** The Embedded Gateway Linux is using a DHCP client program for eth0 at boot time. You can supply a valid IP address for this Ethernet interface with a DHCP server.

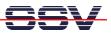

#### 3. Step: Connect the Power Supply and Power-up the Starter Kit

Connect a 5 VDC power supply to Application Board MB/1520-100. Make sure, that the + voltage is within the center of power supply connector. The 5 VDC power supply is part of your starter kit.

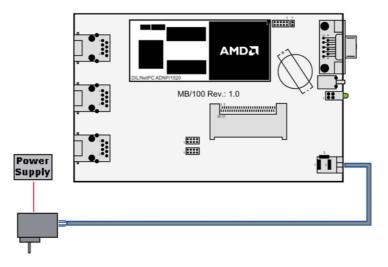

Figure 4: Power Supply for the Application Board MB/1520-100

**Please note:** Make sure, that all cable connections a OK. Then power-up the starter kit.

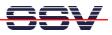

# 4. Step: Using the Serial Link with a Terminal Program

Run *HyperTerminal* on your Windows-PC, *minicom* or a similar simple terminal emulation program on your Linux-based PC.

| Verbinden mit                  | ? 🛛                                 |
|--------------------------------|-------------------------------------|
| DIL-NetPC                      |                                     |
| Geben Sie die Rufnu            | ummer ein, die gewählt werden soll: |
| Land/Region:                   | Deutschland (49)                    |
| Ortskennzahl:                  | 0511                                |
| Rufnummer:                     |                                     |
| Verbindung<br>herstellen über: | COM5                                |
|                                | OK Abbrechen                        |

Figure 5: Direct Connection Set-up with HyperTerminal

Set-up a direct connection with the parameters of Table 1. Make sure, that the PC COM port supports 115.200 bps.

| Eigenschaften von CC   | DM1           | ? 🗙      |
|------------------------|---------------|----------|
| Anschlusseinstellungen |               |          |
|                        |               |          |
| Bits pro Sekunde:      | 115200        | ~        |
| Datenbits:             | 8             | ~        |
|                        |               |          |
| Parität:               | Keine         | ✓        |
| Stoppbits:             | 1             | ~        |
| Flusssteuerung:        | Kein          | ~        |
|                        |               |          |
|                        | Wiederhers    | tellen   |
|                        | K Abbrechen Ü | bemehmen |
|                        |               |          |

Figure 6: Parameter Set-up with HyperTerminal

| Parameter | Value                             |
|-----------|-----------------------------------|
| Speed     | 115.200 bps                       |
| Data Bits | 8                                 |
| Parity    | Keine                             |
| Stop Bits | 1                                 |
| Protocol  | No (Xon/Xoff, RTS/CTS or similar) |

 Table 2: Set-up Parameters for the Serial Link

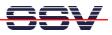

#### 5. Step: Power-up the MB/1520-100 without RCM Jumper

Without the RCM jumper, the Application Board MB/1520-100 is booting the Embedded Gateway from Flash memory within some seconds. The first message within the terminal emulation program window is coming up after some seconds from the Embedded Getway Linux.

| 😵 DIL-NetPC - HyperTerminal                                                                                                    |  |
|----------------------------------------------------------------------------------------------------|--|
| Datei Bearbeiten Ansicht Anrufen Übertragung ?                                                                                                    |  |
|                                                                                                    |  |
| ttyS00 at 0x03f8 (irg = 4) is a 16550A<br>RAMDISK driver initialized: 16 RAM disks of 8192K size 1024 blocksize<br>ADNP/1520-3V flash: 0x1000000 at 0x10000000<br>Creating 8 MTD partitions on "ADNP Flash Bank":<br>0x00200000-0x010000000 : "Root Filesystem"<br>0x00080000-0x000800000 : "Befault Configuration"<br>0x00020000-0x000800000 : "Befault Configuration"<br>0x00000000-0x000800000 : "Bootloader"<br>0x00000000-0x000800000 : "Baotloader"<br>0x00080000-0x000800000 : "Partition 1"<br>0x00080000-0x000800000 : "Partition 2"<br>0x000800000-0x008000000 : "Partition 3"<br>NET4: Linux TCP/IP 1.0 for NET4.0<br>IP Protocols: ICMP, UDP, TCP<br>IP: routing cache hash table of 512 buckets, 4Kbytes<br>TCP: Hash tables configured (established 4096 bind 4096)<br>ip_conntrack version 2.1 (512 buckets, 4096 max) - 292 bytes per conntrack<br>ip_tables: (C) 2000-2002 Netfilter core team<br>arp_tables: (C) 2002 David S. Miller<br>NET4: Unix domain sockets 1.0/SMP for Linux NET4.0.<br>Ebtables v2.0 registered<6NET4: Ethernet Bridge 008 for NET4.0<br>Bridge firewalling registered<br>RAMDISK: Compressed image found at block 0 |  |
| Verbunden 02:39:55 VT100J 115200 8-N-1 RF GROSS NUM Aufzeichnen Druckerecho                                                                                                    |  |

Figure 7: Watch the MB/1520-100 boot process with HyperTerminal

The terminal emulation program offers a serial console to the MB/1520-100 Embedded Gateway Linux. You can enter and execute Linux commands with the terminal emulation program after the boot process finish's and after a login.

Please see the *MB/1520-100 Hardware Reference Manual* for the location of the RCM jumper.

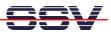

## 6. Step: Power-up the MB/1520-100 with RCM Jumper

With the RCM jumper, the Application Board MB/1520-100 is booting the Embedded Gateway from Flash memory within some seconds. The first message within the terminal emulation program window is coming up from the DIL/NetPC ADNP/1520 BIOS.

| Datei Bearbeiten Ansicht Anrufen Übertragung ?                                                                                                    |                                                   |
|----------------------------------------------------------------------------------------------------|---------------------------------------------------|
|                                                                                                    |                                                   |
|                                                                                                    |                                                   |
|                                                                                                    |                                                   |
| ESB486 for DIL/NetPC ADNP/1520-3V V.0.18Z<br>Copyright 2002 SSV SOFTWARE SYSTEMS GmbH<br>TESTING INTERVAL TIMER PASS<br>TESTING INTERRUPT CONTROLLER PASS<br>TESTING DMA CONTROLLER PASS<br>TESTING DMA CONTROLLER                                                                                                    |                                                   |
| TESTING EXTENDED MEMORY9792K                                                                                                    |                                                   |
| Datei Bearbeiten Ansicht Anrufen Übertragung ?                                                                                                    |                                                   |
|                                                                                                    |                                                   |
| <pre>ttyS00 at 0x03f8 (irq = 4) is a 16550A<br/>RAMDISK driver initialized: 16 RAM disks of 8192K<br/>ADNP/1520-3V flash: 0x1000000 at 0x10000000<br/>Creating 8 MID partitions on "ADNP Flash Bank":<br/>0x00200000-0x01000000 : "Root Filesystem"<br/>0x000800000-0x00200000 : "Kernel Files"<br/>0x00000000-0x000200000 : "Dotloader"<br/>0x00000000-0x000000000 : "Dotloader"<br/>0x00000000-0x000000000 : "Botloader"<br/>0x00000000-0x000000000 : "Partition 1"<br/>0x000800000-0x00000000 : "Partition 2"<br/>0x000800000-0x00000000 : "Partition 2"<br/>0x000800000-0x00000000 : "Partition 3"<br/>NET4: Linux TCP/IP 1.0 for NET4.0<br/>IP Protocols: ICMP, UDP, TCP<br/>IP: routing cache hash table of 512 buckets, 4Kby<br/>TCP: Hash tables configured (established 4096 bind<br/>ip_contrack version 2.1 (512 buckets, 4096 max)<br/>-ip_tables: (C) 2000-2002 Netfilter core team<br/>arp_tables: (C) 2002 David S. Miller<br/>NET4: Unix domain sockets 1.0/SMP for Linux NET4.0<br/>Ebtables v2.0 registered(6NET4: Ethernet Bridge (<br/>Bridge firewalling registered<br/>RAMDISK: Compressed image found at block 0</pre> | tes<br>d 4096)<br>- 292 bytes per conntrack<br>0. |

Figure 8: Watch the MB/1520-100 boot process with HyperTerminal

The terminal emulation program offers a serial console to the MB/1520-100 Embedded Gateway Linux. You can enter and execute Linux commands with the terminal emulation program after the boot process finish's and after a login.

Please see the *MB/1520-100 Hardware Reference Manual* for the location of the RCM jumper.

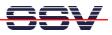

# 7. Step: Remote Login via Linux Serial Console

The Application Board MB/1520-100 offers a serial command line interface via the RS232-based serial link between the MB/1520-100 and a PC.

| 🗞 DIL-NetPC - HyperTerminal                                                                                                    | X |
|----------------------------------------------------------------------------------------------------|---|
| Datei Bearbeiten Ansicht Anrufen Übertragung ?                                                                                                    |   |
| D 🗳 🖉 🖏 🗳 🖬                                                                                                    |   |
| IP=<br>ipaddree: Error No IP configuration in EEPROM                                                                                                    |   |
| Configuring and Starting Network : lo dhcpcd[89]: timed out waiting for a valide                                                                                                    |   |
| eth0 eth1 eth2<br>Local time (GMT): Tue Jan 1 00:00:30 UTC 1980                                                                                                    |   |
| Configuring serial ports<br>/dev/ttyS0 at 0x03f8 (irq = 4) is a 16550A<br>INII: Entering runlevel: 2<br>Starting netbase daemons: routed portmap inetd.<br>Starting periodic command scheduler: cron. |   |
| - SSV Embedded Linux Gateway - Version 0.01-2.4.20-1-MB100-ADNP1520-1-20040401<br>emblinux login: root<br>login[197]: root login on 'ttyS0'                                                           |   |
| BusyBox v0.60.1 (2001.09.28-09:44+0000) Built-in shell (ash)<br>Enter 'help' for a list of built-in commands.<br>#                                                                                    |   |
| Verbunden 03:11:16         VT1003         115200 8:41-1         RF         GROSS         NUM         Aufzeichnen         Druckerecho                                                                  |   |

Figure 9: Remote Login via Linux Serial Console

Please wait for the login prompt within terminal emulation program window. Then enter the user name

#### root

and press *enter*. After a login the Linux serial console of the Application Board MB/1520-100 waits for your commands.

**Please note:** The MB/1520-100 Embedded Gateway Linux comes with *BusyBox*. All command lines commands are implemented in *BusyBox*. *BusyBox* combines tiny versions of many common UNIX utilities into a single small executable. It provides replacements for most of the utilities you usually find in GNU *fileutils*, *shellutils*, etc. The utilities in *BusyBox* generally have fewer options than their full-featured GNU cousins; however, the options that are included provide the expected functionality and behave very much like their GNU counterparts. *BusyBox* provides a fairly complete environment for any small or embedded system.

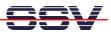

# 8. Step: Check the IP Address of your PC

Make sure that your PC is using the right IP address for the Ethernet-based TCP/IP communication with the Application Board MB/1520-100. Use the IP addresses 192.168.0.1 or 192.168.0.254 for your PC and 192.168.0.126 for the Application Board MB/1520-100.

| C Eingabeaufforderung                                                              | - 🗆 |
|------------------------------------------------------------------------------------|-----|
| Microsoft Windows XP [Version 5.1.2600]<br>(C) Copyright 1985-2001 Microsoft Corp. |     |
| C:\Dokumente und Einstellungen\kdw≻ipconfig                                        | -   |
| Windows-IP-Konfiguration                                                           |     |
| Ethernetadapter LAN-Verbindung:                                                    |     |
| Verbindungsspezifisches DNS-Suffix:<br>IP-Adresse                                  |     |
| C:\Dokumente und Einstellungen\kdw>                                                |     |
|                                                                                    |     |
|                                                                                    |     |
|                                                                                    |     |
|                                                                                    |     |
|                                                                                    |     |
|                                                                                    |     |
|                                                                                    |     |

Figure 10: Windows-PC IP address check with *ipconfig* 

Talk to your network administrator if you have problems with the IP address understanding.

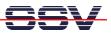

# 9. Step: Check the Ethernet-based TCP/IP Communication

Check the Ethernet-based TCP/IP communication between the Application Board MB/1520-100 and the PC with a simple *ping* command.

| ∝ Eingabeaufforderung<br>Microsoft Windows XP [Version 5.1.2600]<br>(C) Copyright 1985-2001 Microsoft Corp.                                                                                                    | - 🗆 × |
|----------------------------------------------------------------------------------------------------|-------|
| C:\Dokumente und Einstellungen\kdw>ping 192.168.0.126                                                                                                    |       |
| Ping wird ausgeführt für 192.168.0.126 mit 32 Bytes Daten:                                                                                                    |       |
| Antwort von 192.168.0.126: Bytes=32 Zeit=1ms ITL=255<br>Antwort von 192.168.0.126: Bytes=32 Zeit(1ms ITL=255<br>Antwort von 192.168.0.126: Bytes=32 Zeit(1ms ITL=255<br>Antwort von 192.168.0.126: Bytes=32 Zeit(1ms ITL=255 |       |
| Ping-Statistik für 192.168.0.126:<br>Pakete: Gesendet = 4, Empfangen = 4, Verloren = 0 (0% Verlust),<br>Ca. Zeitangaben in Millisek.:<br>Minimum = Oms, Maximum = 1ms, Mittelwert = Oms                                      |       |
| C:\Dokumente und Einstellungen\kdw>                                                                                                    |       |
|                                                                                                    |       |
|                                                                                                    |       |
|                                                                                                    |       |
|                                                                                                    |       |
| 4                                                                                                    | -     |

Figure 11: Windows-PC TCP/IP communication check with *ping* 

First check the cable connections and then the IP addresses if your *ping* doesn't work.

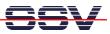

#### 10. Step: Check the Application Board MB/1520-100 Web server

The Embedded Gateway Linux comes with a pre-installed embedded Web server program. Please enter the following HTML lines with the help of the serial command line interface:

```
cd /flash/www
cat > test.html
<html>
<head>
<title>Hello World!</title>
</head>
<body>
<h1> Hello World!</h1>
</body>
</html>
CTRL-D (Stops the Linux cat command)
```

The Embedded Gateway Linux stores your HTML lines in the DIL/NetPC ADNP/1520 Flash memory. The run a Web browser program. Enter the URL

#### http://192.168.0.126/test.html

for access the Application Board MB/1520-100 new Web page.

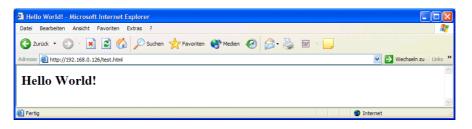

Figure 12: Check the Embedded Webserver with Internet Explorer

**Please note:** The Application Board MB/1520-100 default HTML pages and GIF pictures are also located at */flash/www* in the Application Board MB/1520-100 Flash memory. Please enter the URL

#### http://192.168.0.126

for access the Application Board MB/1520-100 default Web pages.

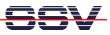

# 11. Step: Using a Telnet Connection

Run a Telnet client program on your PC with the IP address of the Application Board MB/1520-100. You can use a Telnet session for remote entering Embedded Gateway Linux commands. **Please use the user name** *root* **for logging in.** 

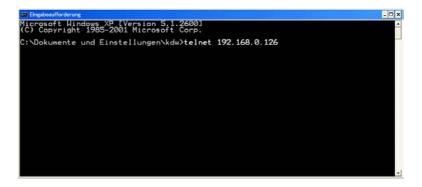

Figure 13: Run the Windows Telnet client program

**Please note:** The MB/1520-100 Embedded Gateway Linux comes with *BusyBox*. All command lines commands are implemented in *BusyBox*. *BusyBox* combines tiny versions of many common UNIX utilities into a single small executable. It provides replacements for most of the utilities you usually find in GNU *fileutils*, *shellutils*, etc. The utilities in *BusyBox* generally have fewer options than their full-featured GNU cousins; however, the options that are included provide the expected functionality and behave very much like their GNU counterparts. *BusyBox* provides a fairly complete environment for any small or embedded system.

| Telnet 192.168.0.126                                                                                                    |                                                                                                    | - 🗆 × |
|----------------------------------------------------------------------------------------------------|----------------------------------------------------------------------------------------------------|-------|
| emblinux login: root                                                                                                    |                                                                                                    |       |
| BusyBox v0.60.1 (200<br>Enter 'help' for a l                                                                                                    | 1.09.28-09:44+0000) Built-in shell (ash)<br>ist of built-in commands.                                                                                                    |       |
| # ps - A<br>PID Uid Stat<br>2 root S<br>3 root S<br>4 root S<br>5 root S<br>62 root S<br>160 root S<br>160 root S<br>164 root S<br>164 root S<br>168 root S<br>168 root | Command<br>init<br>[ksoftirqd_CPU0]<br>[ksupdirdd]<br>[bdflush]<br>[kupdated]<br>[htdblockd]<br>[iffs2_gcd_mtd7]<br>/usr/sbin/routed -q<br>/usr/sbin/cron<br>/usr/sbin/cron<br>/usr/sbin/cron<br>/usr/sbin/cron<br>/usr/local/sbin/thttpd -d /flash/www -c **<br>-ash<br>in.telnetd: UNKNOWN<br>-ash<br>ps -A |       |
| <pre># 1s -al /<br/>drwxr-xr-x 15 root<br/>drwxr-xr-x 15 root<br/>drwxr-xr-x 2 root<br/>drwxr-xr-x 2 root<br/>drwxr-xr-x 14 root<br/>drwxr-xr-x 1 root<br/>drwxr-xr-x 3 root<br/>drwxr-xr-x 3 root<br/>drwxr-xr-x 2 root<br/>drwxr-xr-x 2 root<br/>drwxr-xr-x 2 root<br/>drwxr-xr-x 2 root<br/>drwxr-xr-x 7 root<br/>drwxr-xr-x 8 root</pre>                                                                                                    | root 480 Apr 1 2004 .<br>root 480 Apr 1 2004 .<br>root 1792 Mar 31 2004 bin<br>root 2528 Jan 1 00:00 dev<br>root 1344 Jan 1 00:00 etc<br>root 0 Jan 1 1980 flash<br>root 128 Nov 28 2002 home<br>root 608 Apr 1 2004 lib<br>root 64 Mar 3 1999 mnt<br>root 0 Jan 1 00:00 proc                                 |       |

Figure 14: Using Linux commands within a Telnet client window

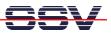

# 12. Step: Using a FTP Connection

Run a FTP client program on your PC with the IP address of the Application Board MB/1520-100. You can use a FTP session for file exchange between the Application Board MB/1520-100 and your PC.

| 3 192.168.0.126                                                                                                  | FTP Explo              | rer          |             |          |                     |              |       |       |  |
|----------------------------------------------------------------------------------------------------|------------------------|--------------|-------------|----------|---------------------|--------------|-------|-------|--|
| File Edit View Tools                                                                                             | Window H               | elp          |             |          |                     |              |       |       |  |
| E 単 U 指 指                                                                                                    | 99                     |              | e           | : m      | A B                 |              |       |       |  |
|                                                                                                    | Contents of '7         | home/guest/" |             |          |                     |              |       |       |  |
| ⊡-•ि⊒ /                                                                                                    | Name                   | Description  | Size        | Туре     | Date                | Permissions  | Owner | Group |  |
| - 🛄 bin                                                                                                    | abb 1.tif              |              | 36KB        | TIF File | 01.01.2004 00:02:00 | -rw-rr       | guest | users |  |
| dev                                                                                                    | 🗃 abb3.tif             |              | 57KB        | TIF File | 01.01.2004 00:02:00 | -rw-rr       | guest | users |  |
| etc                                                                                                    | 🗃 abb0.tif             |              | 3573KB      |          | 01.01.2004 00:03:00 |              | guest | users |  |
|                                                                                                    | 🛋 abb2.tif             |              | 376KB       | TIF File | 01.01.2004 00:04:00 | -rw-rr       | guest | users |  |
| lib<br>mnt<br>proc<br>sbin<br>usr<br>var                                                                         |                        |              |             |          |                     |              |       |       |  |
| YPE A<br>00 Type set to A.<br>00 T 192,168,0,1,<br>00 PORT comman<br>IST<br>50 Opening ASCII<br>26 Transfer comp | d success<br>mode data |              | or /bin/ls. |          |                     |              |       |       |  |
| or Help, press F1                                                                                                |                        |              |             |          |                     | ting Command |       |       |  |

Figure 14: Run a Windows FTP client program

Please use the user name *gast* or *guest* for the FTP logging in. See the following table for valid user names and passwords.

| FTP User Name | Password | Home Directory |
|---------------|----------|----------------|
| gast          |          | /home/gast     |
| guest         | guest    | /home/guest    |

Table 3: FTP User Names and Passwords

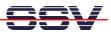

#### **Helpful Literature**

MB/1520-100 Hardware Reference Manual DIL/NetPC ADNP/1520 Starter Kit User Manual

# Contact

SSV Embedded Systems Heisterbergallee 72 D-30453 Hannover Tel. +49-(0)511-40000-0 Fax. +49-(0)511-40000-40 E-Mail: <u>sales@ist1.de</u> Web: <u>www.ssv-embedded.de</u> Web: <u>www.dilnetpc.com</u>

# Notes to this Document (MB1520-100-FirstStepsE.Doc)

| Revision | Date       |                                      | Name |
|----------|------------|--------------------------------------|------|
| 1.00     | 07.05.2004 | First Version in English (Rev. 1.00) | KDW  |
|          |            |                                      |      |

 $\bigcirc$  SSV Software Systems GmbH and Klaus-Dieter Walter 1999 – 2004. All rights reserved. No part of this documentation may be copied or reproduced in any form or by any means without the prior written consent of SSV Software Systems GmbH and Klaus-Dieter Walter. Trademarks, brands, or names included in this documentation are for identification purposes only and may be the property of others.

SSV Software Systems GmbH makes no warranty for the use of its products and assumes no responsibility for any errors which may appear in this documents nor does it make a commitment to update the information contained herein. SSV Software Systems GmbH retains the right to make changes to these specifications at any time, without notice. Contact the SSV Software Systems GmbH sales office to obtain the latest specifications before placing your order.